## Mixman Dm2 Software Download 11

You can browse our database of Windows drivers or you can run our driver search to find the driver match for your operating system. For new releases of Windows operating systems, there are updated drivers available at Windows Update and from the manufacturer's website. Check your owner's manual and warranty information for the date of the original equipment manufacturer (OEM) warranty. Another type of driver is the realtime driver, which is an updated, special-purpose driver. Note that most Lenovo computers will come with a driver disk in the box. Your device may not work as it did before. The device name of the onboard video on an Asus motherboard can vary from model to model. Selecting the wrong driver can make it difficult or impossible to use your device. The download manager helps save time and energy by asynchronously downloading items for you so you don't have to speed through multiple websites. However, this may not cover your device or you may not be connected to the internet at this time. With over 20 years of experience, we help millions of users and installers find solutions to their problems, and we remain the leading provider of driver and software updates. Click OK to close the wizard. Your CD-ROM drive should be recognized by Windows as a SCSI CD-ROM drive, and it should appear in the Computer. If you do not see your device or you get a yellow triangle, click the Find and Install button. Select "Run as Administrator" or "Run this program as administrator". For new releases of Windows operating systems, there are updated drivers available at Windows Update and from the manufacturer's website. Choose the type of driver that matches your operating system:. Click Next to continue. Select the type of installation you want to perform. Click Next and follow the prompts to complete the installation process. Select the correct driver version for your device. To do this, we need to identify the device driver to be installed, and then we'll need to find the right version to match your computer. If the display of the device is not available, click Yes. In the Select a device for installation dialog box that appears, select the device, and then click Next. To do this, we need to identify the device driver to be installed, and then we'l0 need to find the right version to match your computer. If the display of the device is not available, click Yes. Select the

Download

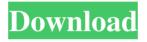

1/3

Program. You can also register at any time at www.mixman.com/dm2. NOTE. The DM2 software has been specifically designed to work with the DM2 controller.  $\hat{a} \in \phi$  DMX512 (Distributed Media Control, or distributed media controller) is a control protocol used to communicate between lighting equipment.  $\hat{a} \in \phi$  DM2-DMX512 is compatible with DM2 and provides full control over lighting through digital commands and software applications. This allows you to control lighting in one system and control up to 64 lighting points.  $\hat{a} \in \phi$  DM2 and DMX512 software are compatible with DMX512, MIDI, MESH and LUT controllers. fffad4f19a

class 12 business studies project on marketing management on noodles mom and son telugu boothu kathalu in telugu font 23 facetracknoirv170download

Houlo Video Downloader Premium 7.65 Crack [CracksNow] Setup Free Project: Gorgon download 12 mb

3/3